# **QGIS Application - Bug report #15330**

# **Two vector menus in German locale**

*2016-07-22 07:11 AM - Andre Joost*

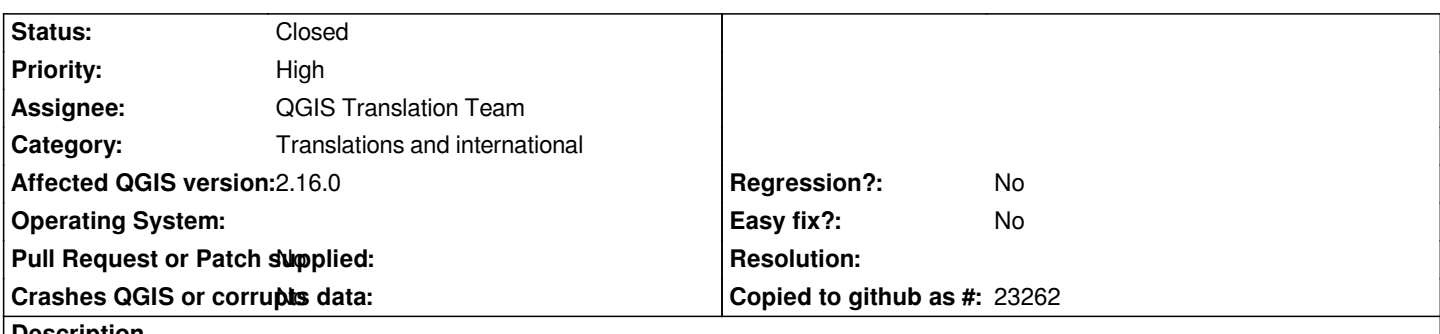

**Description**

*Using my German locale, I now have two vector menus. The first one only with entries from plugins, and the second one right to the Help menu, with the ex-ftools, now processing functions.*

*Tested on Windows standalone: Overriding the locale with US English, the second menu remains in German. I have installed older standalone versions and OSGEO4W, if that might interfere.*

*Tested on Ubuntu: Overriding the locale removes the second vector menu, adding all entries to the first.*

*Tested on Linux Mint: Same as Ubuntu. The first Vector menu has shortcut V, while the second and US locale has shortcut o.*

*Removing the .qgis2 folder did not help.*

#### **History**

#### **#1 - 2016-09-03 02:31 AM - Klas Karlsson**

*Tested in Swedish, Finnish, Russian... All have the same issue. The "Vector" menu will be added if the localized menu is spelled differently.*

*(Tested in 2.16.2)*

## **#2 - 2016-09-03 03:38 AM - Klas Karlsson**

*... and for example "Nederlands" that spell it "Vector" has only one vector menu.*

*Turning off the "Processing" plug-in and restarting QGIS will remove the "non-localized" vector menu.*

*Activating the Processing Plug-In will also create the "Processing" menu, which is correctly localized...*

*This leads me to suspect it is the Processing Plug-in that needs to be updated somehow. It doesn't help changing "core/processing/menus.py" (which looks correct anyway) and that ends my "script-fu" knowledge on the subject.*

#### **#3 - 2016-09-03 04:00 AM - Klas Karlsson**

*- Status changed from Open to Closed*

*Found a "solution" in #14535*

*Just open the Python console and type in what is described.*

*The source of the problem is a fTools update and it is known so I will close this thread. Feel free to re-open it if the solution does not work.*

*From the linked issue above: (don't forget to indent your for loops...)*

*from processing.core.alglist import algList from processing.gui.menus import defaultMenuEntries from processing.core.ProcessingConfig import ProcessingConfig for provider in algList.providers: for alg in provider.algs: default = defaultMenuEntries.get(alg.commandLineName(), "") ProcessingConfig.setSettingValue("MENU\_" + alg.commandLineName(), default)*

*and restart QGIS*

## **#4 - 2016-09-03 04:22 AM - Klas Karlsson**

*Ooops..*

*The "Italic" formatting removed a vital part of the code...*

*It should say: "MENU\_" with an underscore on the last row of code.*